Small and medium sized businesses don't always have the IT resource or a go-to developer to implement code changes.

This resource guide will help you update your templated website using the content management system (CMS) with your Beyond Binary Code recommendations, including specific tips for the following CMS:

- Wordpress
- Squarespace
- Shopify

# How to update existing forms in a templated CMS

If your templated CMS design doesn't give you access to code, you can still customise forms and fields. Using your website builder's form builder or plugin, you can easily adjust your existing forms and fields to include Beyond Binary Code's recommendations for your business.

Simply use the preview of your new gender inclusive form provided with your Beyond Binary Code as a guide to make changes to your existing form.This may be as simple as removing a form field that captures data points that are not needed – like gender, or adding new micro-copy to explain why you need data and what you are using it for.

Don't have your Beyond Binary Code and gender inclusive form yet? Get your code at www.spark.co.nz/online/beyondbinarycode/

| •••                                                                                                    |
|----------------------------------------------------------------------------------------------------|
| PREVIEW FORM PREVIEW CODE                                                                                |
| What are your pronouns? (optional) These will be used when you interact with our business She/her He/him |
| <ul> <li>They/them</li> <li>ia</li> </ul>                                                                |
| None, just use my name     Enter your own                                                                |
| What is your gender? (optional)<br>Check one or more options that reflect your gender.<br>Woman          |
| Man                                                                                                    |
| <ul> <li>Non-binary</li> <li>Takatāpui</li> </ul>                                                        |
| Rather not say     Enter your own                                                                        |
|                                                                                                    |

BEYØN

< C 0 D

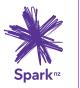

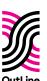

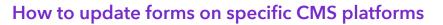

#### <WORDPRESS>

Wordpress uses internal form blocks to create and edit forms on the website.

If you have an active form, edit custom fields to include the Beyond Binary Code gender recommendations for your business. If you need to create a new form, choose a plugin that will allow you to customise the template.

|                             | With over 30 field types includ | ed (and hundreds user created),     |                     |
|-----------------------------|---------------------------------|-------------------------------------|---------------------|
|                             | custom field management cou     | ldn't be easier or look any better! |                     |
|                             | View field types                | Make your own                       |                     |
|                             |                                 |                                     |                     |
|                             |                                 |                                     |                     |
| My Fields                   |                                 |                                     |                     |
| Text                        | Number                          | Email                               | Url                 |
| Text here!                  | 10 © of 10                      | name@website.com                    | https://website.com |
| Image                       | File                            | Select                              | Date                |
| No image selected Add Image | No file selected Add File       | Choice 1 *                          | 01/04/2017          |
| Wysiwyg                     |                                 | Gallery                             |                     |
| 🗐 Add Media                 | Visual Text                     |                                     |                     |
|                             | 46 E E E @ 82 E X               |                                     |                     |
|                             |                                 |                                     |                     |

Additional resources to create and edit forms on Wordpress:

Wordpress: Custom fields

Wordpress: Form builder

Wordpress: Custom fields

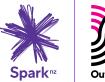

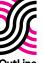

BEYØND

B1NA < C0D

#### <SQUARESPACE>

Squarespace uses internal form blocks to create and edit forms on the website.

The internal form blocks allow you to build forms by using 'drag and drop' custom fields. Update your existing forms and fields to include the Beyond Binary Code gender recommendations for your business by customising text, adding or removing form field 'blocks'.

|             | Î.                    | EDIT FORM Build Storage Advanced                                                                           |  |
|-------------|-----------------------|----------------------------------------------------------------------------------------------------|--|
|             |                       | Form Name                                                                                                  |  |
|             |                       | Contact                                                                                                    |  |
|             |                       | Drag and drop the fields below to manipulate the structure of<br>your form. Click on any field to edit it. |  |
|             |                       | Full Name EDIT 8                                                                                           |  |
| SAVE CANCEL | Editing Thigh Content | Twitter EDIT 8                                                                                             |  |
|             |                       | Email A REMOVE                                                                                             |  |
|             | Get in touch!         | Subject Are you sure you wish to remove this field                                                         |  |
|             |                       |                                                                                                    |  |

### Additional resources to help you edit forms on Squarespace:

Squarespace: Adding forms to your website

Squarespace: Form blocks

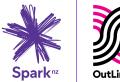

BEYØND

**B1NAR** <C0DE>

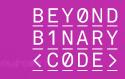

#### <SHOPIFY>

There are a range of form plugins that can be integrated into Shopify.

Plugins allow you to create a form template or use an existing one. From there, customise fields to include the Beyond Binary Code gender recommendations for your business.

| shopify                                          | Q. Search                                 |                                                                                           | 😳 Michael Smith         |
|--------------------------------------------------|-------------------------------------------|-------------------------------------------------------------------------------------------|-------------------------|
| Home                                             | Bå 123FormBuilder                         |                                                                                           |                         |
| Orders<br>Products                               | 123 My Forms > Order Form                 |                                                                                           | Upgrade Michael Smith 🧶 |
| Customers<br>Analytics                           | EDIT SETTINGS PUBLISH SUBMISSIONS REPORTS |                                                                                           | PURISH                  |
| Discounts                                        | Search for a field Q                      |                                                                                           |                         |
| Bo Apps<br>SALES CHANNELS ()<br>Conline Store () | EASI: FELDS<br>= Short text               | Order Form<br>Please till in your information and we'll be sending your order in no time. |                         |
|                                                  | I Long text                               |                                                                                           |                         |
|                                                  | Dropdown                                  | Name Fist Last                                                                            |                         |
|                                                  | Single choice                             | Email                                                                                     |                         |
|                                                  | Multiple choice                           | T-shirt model                                                                             |                         |
|                                                  | 全 File upload                             |                                                                                           |                         |
|                                                  | Ty Heating                                | Size S *                                                                                  |                         |
|                                                  | C> HTML block                             | Quantity                                                                                  |                         |
|                                                  | SPECIFIC RELDS                            | Delivery Date mm/dd/yyyy 🗂                                                                |                         |
|                                                  | 123 Number                                | Delivery date mitrodryggy                                                                 |                         |
|                                                  | Email                                     |                                                                                           |                         |
|                                                  | Likert scale                              | Street Address Line 2                                                                     |                         |
|                                                  | E Name                                    | City Region                                                                               |                         |
|                                                  | Address                                   | Pestal / Zip Code Country *                                                               |                         |
|                                                  | T <sub>e</sub> Phone                      | Verification* Criminet a relation                                                         |                         |
|                                                  | Date .                                    | Harry Street                                                                              |                         |
|                                                  | () Time                                   | Purchase                                                                                  |                         |
|                                                  | \$ Price                                  |                                                                                           |                         |

### Additional resources to help you use Shopify form plugins:

Shopify: Simply the best form builder

Shopify: Contact form builder

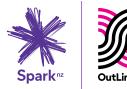